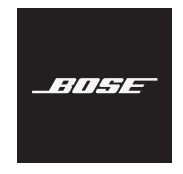

#### **FRAMES**

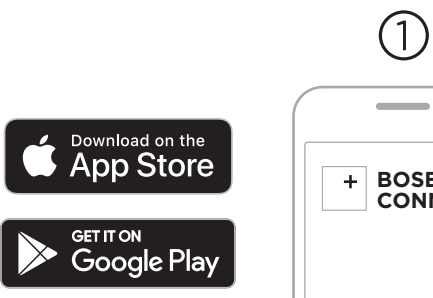

**BOSE CONNECT**

To set up the frames and access all features, **you must download the Bose Connect app**.

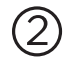

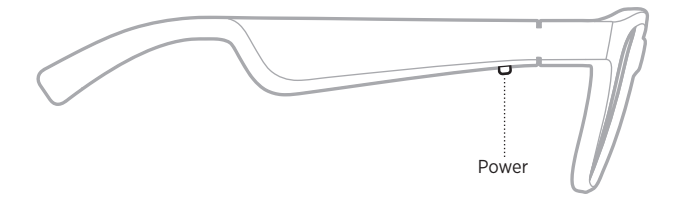

**Press the button on the right temple** so the app can find your frames.

# a 프레임을 설치하고 모든 기능을 이용하려면 **Bose Music** 앱을 다운로드해야 합니다 .

# $\odot$  앱에서 프레임을 찾을 수 있도록 오른쪽 다리에 있는 버튼을 누릅니다 .

要设置太阳眼镜并使用所有功能,您必须 下载 **Bose Connect** 应用 。

### *(*2) **按下右侧镜腿上的按钮**,以便应用可以找 到您的眼镜。

### 要設定太陽眼鏡並使用所有功能,您**必須** 下載 **Bose Connect** 應用。

**按下右側鏡腿上的按鈕**,以便應用可以找 到您的眼鏡。

- Framesをセットアップしてすべての機能 にアクセスするには、**Bose Connectア プリをダウンロードします**。
- **右フレームのボタンを押す**と、アプリで Framesを検出できます。

# **عليك تنزيل تطبيق Connect Bose**. <sup>a</sup> إلعداد إطارات النظارات والتمتع بجميع الميزات، **يجب**

b **اضغط على الزر الموجود على ذراع النظارة األيمن** حتى يتمكن التطبيق من العثور على إطارات النظارات الخاصة بك.

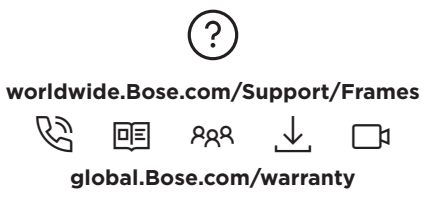

©2019 Bose Corporation, 100 The Mountain Road, Framingham, MA 01701-9168 USA AM840962-0010 Rev. A

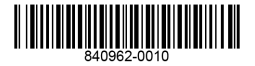